# SIREN for PVFD

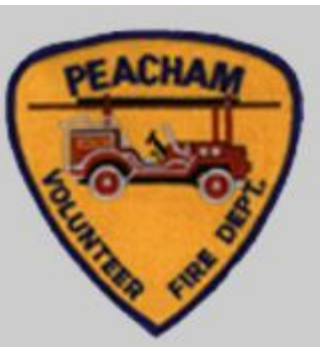

#### SIREN = STATEWIDE INCIDENT REPORTING NETWORK

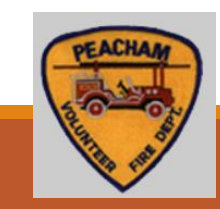

### SIREN - Introduction

- Electronic capture of the pre-hospital patient reports
- **If the use statewide since 2010**
- **Transporting Agencies and First Responders**
- PVFD scheduled to transition on Jan 1, 2021

### SIREN – Org Structure

- Kathy and Chip are PVFD's Rescue Service Administrators.
	- AKA "Agency Admin" or Service Admin.
- **All ?s should come to the Service Admins.** 
	- NOTE: Service Admins will contact the EMS Data Manager and System Admin at the State EMS Office
- All other PVFD EMS members are Rescue Service Providers.

## SIREN

- Can be accessed Offline or Online
	- The **offline** version of SIREN Elite is called **Elite Field**.
	- Access the offline version from the browser just like if you were online.
	- **Elite Field is bookmarked on our Laptops.**
- Use Chrome or FireFox to access Elite Field. (Do not use IE or Edge.)

### Sign In – Offline version

#### Use the Browser.

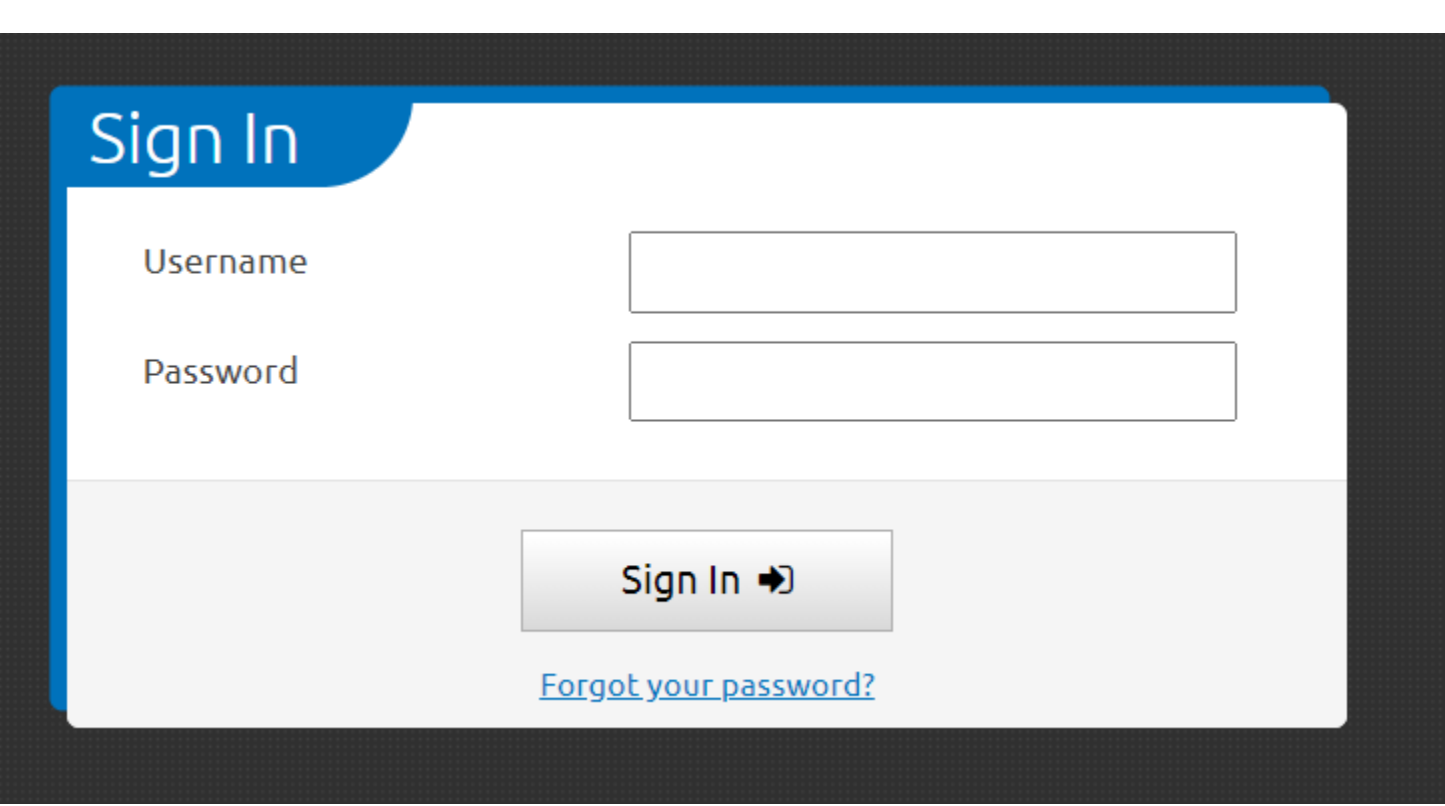

#### **Info is the same in Offline and Online versions.**

**Username** = Vermont EMS license ID # (example: 95998)

**Password** = Whatever you set (initially is xxxxxxxxxxx)

Forget password feature available.

After the 365 days of no login, user will lose their login privileges!

### Elite Field screen (Offline version)

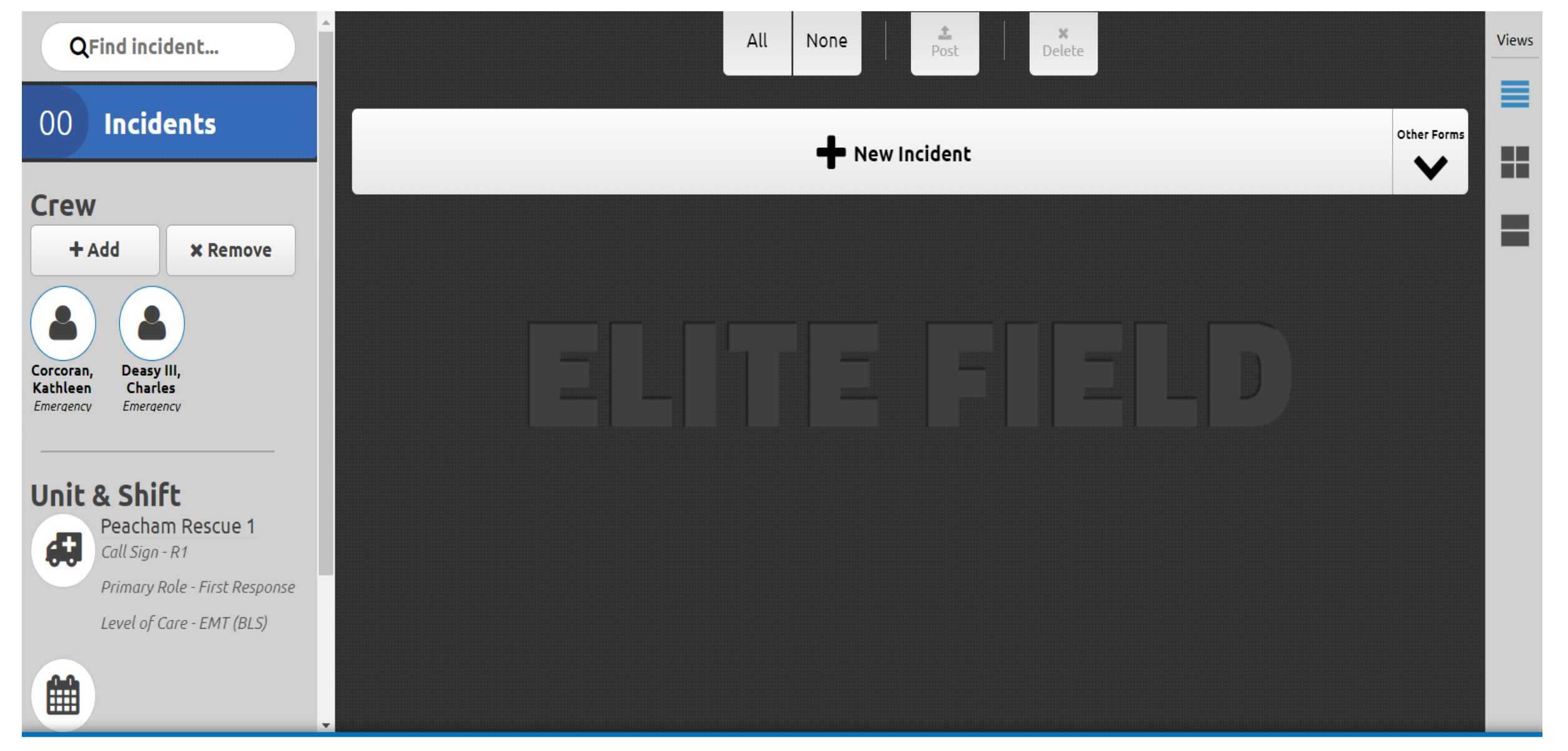

**WELITE FIELD** 

**Inbox** 

**Welcome, Charles Deasy III!** 

### Incident Report (Offline version)

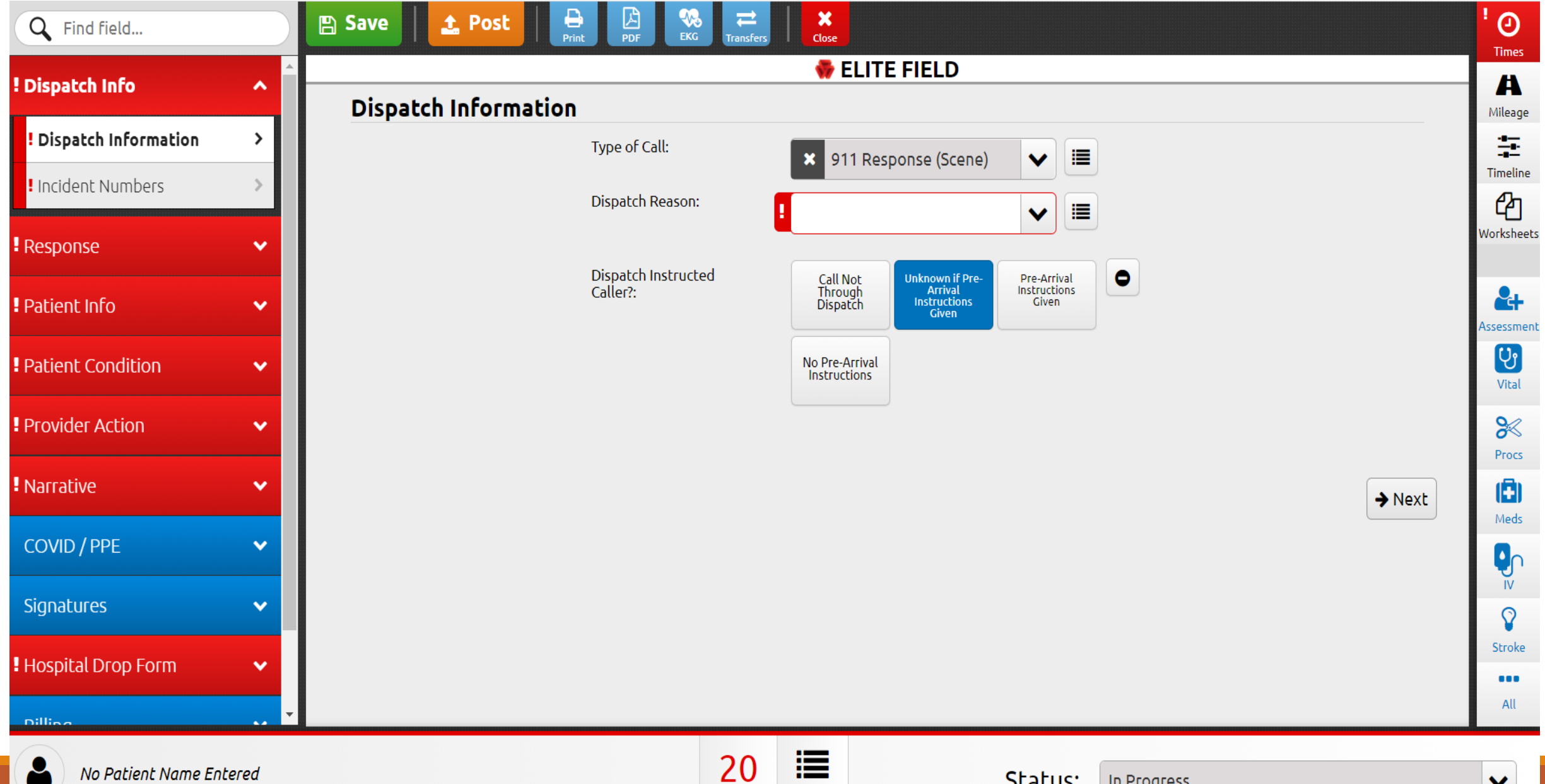

 $\equiv$ Menu

Validation

### Incident Report

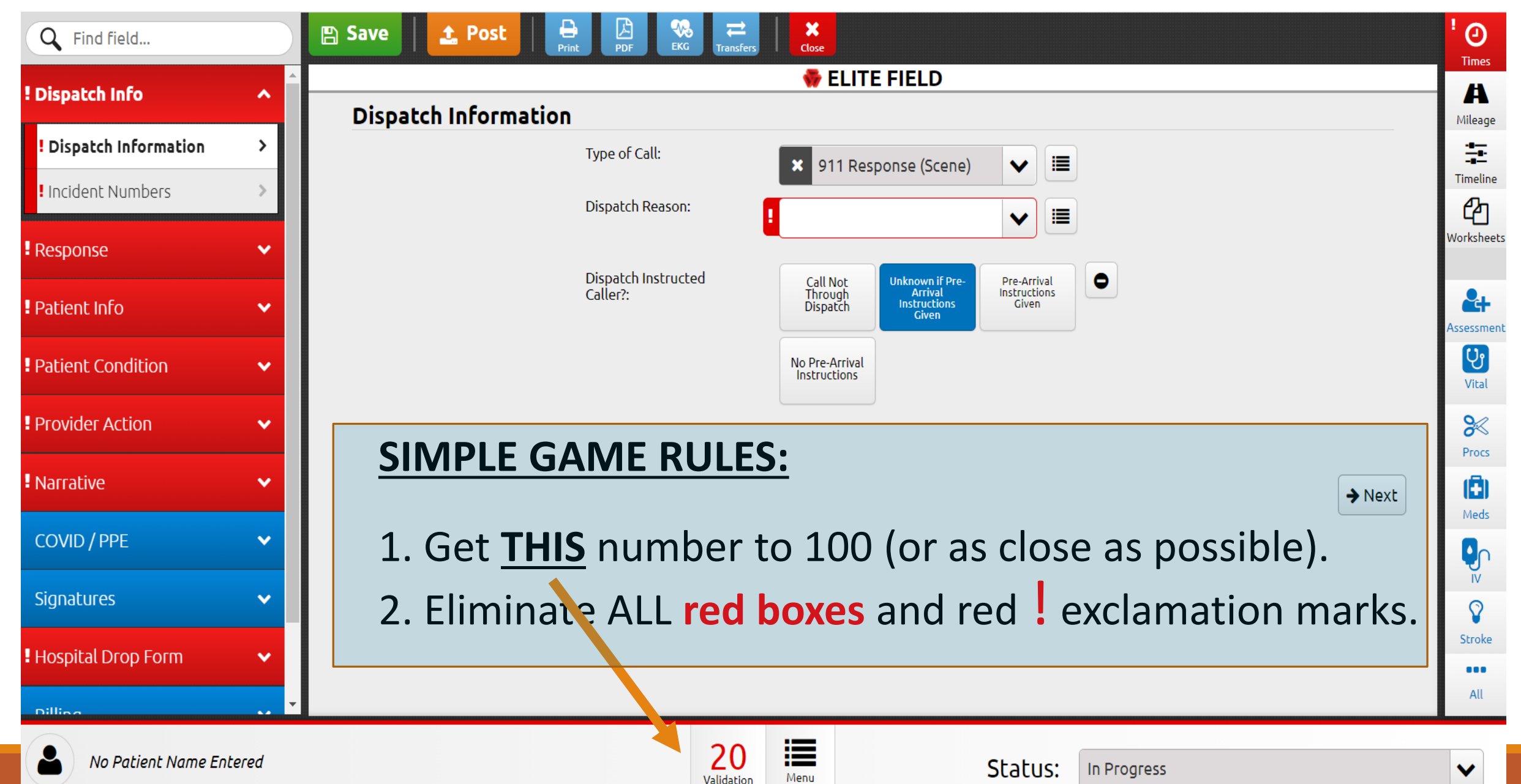

### New Incident

- Start your report by entering DATES and TIMES.
- **T IT IS ESSENTIAL THAT YOU TO ENTER THE "UNIT DISPATCHED" DATE** BEFORE YOU SAVE OR CLOSE AN INCIDENT!
	- **That is how the system recognizes the date of the incident.**

### Incident Report

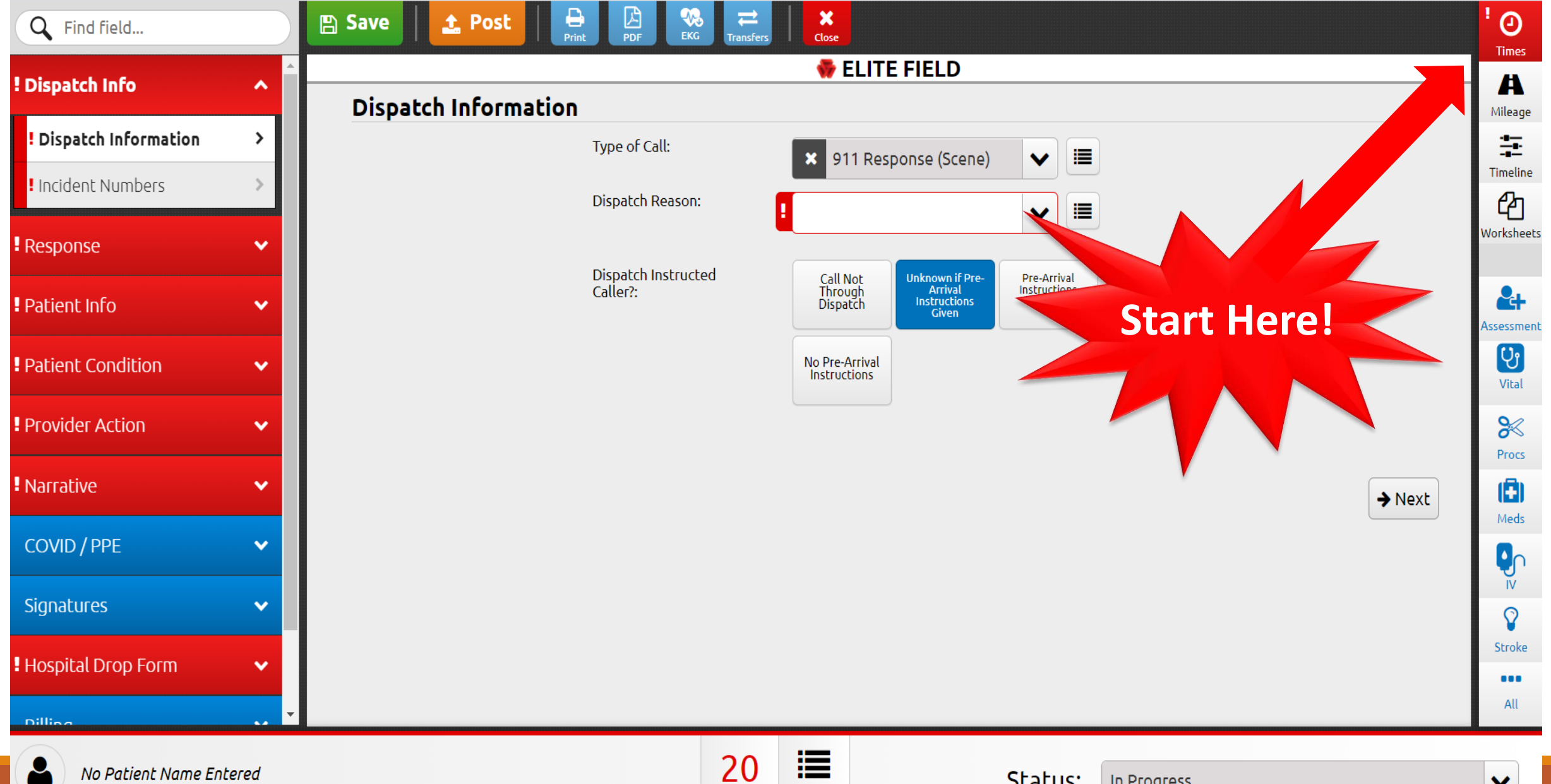

Menu

Validation

Status:

In Progress

❤

### DEMO

### **SIREN Reports**

**Your SIREN Report should be...** 

#### **OBJECTIVE**

✔ What you observed  $\checkmark$  Based on facts

#### **ORGANIZED**

Does your report make sense?  $\checkmark$ 

#### **CONCISE**

 $\checkmark$  Descriptive detail  $\checkmark$  Only pertinent information related to the call

#### **COMPLETE**

 $\checkmark$  Enter as much information as possible

 $\checkmark$  Leaving fields blank is interpreted that you did not obtain the information (use the "unknown, not reported, or unable to obtain" instead

#### **COMPREHENSIVE**

 $\checkmark$  "Paint a picture" of the call

 $\checkmark$  Should enable a person to have an understanding of what occurred even though they weren't there

#### **ACCURATE**

- $\checkmark$  Specific details related to the call
- $\checkmark$  Avoid embellishing or hypothesizing

#### **TIMELY**

 $\checkmark$  Preferably written ASAP  $\checkmark$  At least within 1 day of call

### The Narrative

### An important part of every report!

#### **Chronological**

- **Dispatch Information**
- Response findings
- Initial patient impression
- On-scene events
- Assessment
- Treatment
- Transport
- Continued assessment
- Intervention follow-ups
- Medications administered
- New findings
- Transfer of care at the hospital ٠

### Procedures on Scene

#### ▪YOU MUST DOCUMENT ALL OF YOUR PROCEDURES AND MEDICATIONS IN THE APPROPRIATE GRIDS.

**Example 12 Theory is replicible 10 Theory in the Filter III is not valid to write these in your narrative without documenting them on the form.**

# Finishing an Incident Report - Offline version

In Elite Field (Offline Version), when a provider goes to post an incident, a pop-up will appear asking if the s/he would like to post the call as finished. If this is the case, s/he can select "post" and the incident will post as a finished incident.

If the provider intends to post the call and add more information in the Online version, s/he would deselect "Mark EMS Incident as Finished on Post" and then "Post" (see below).

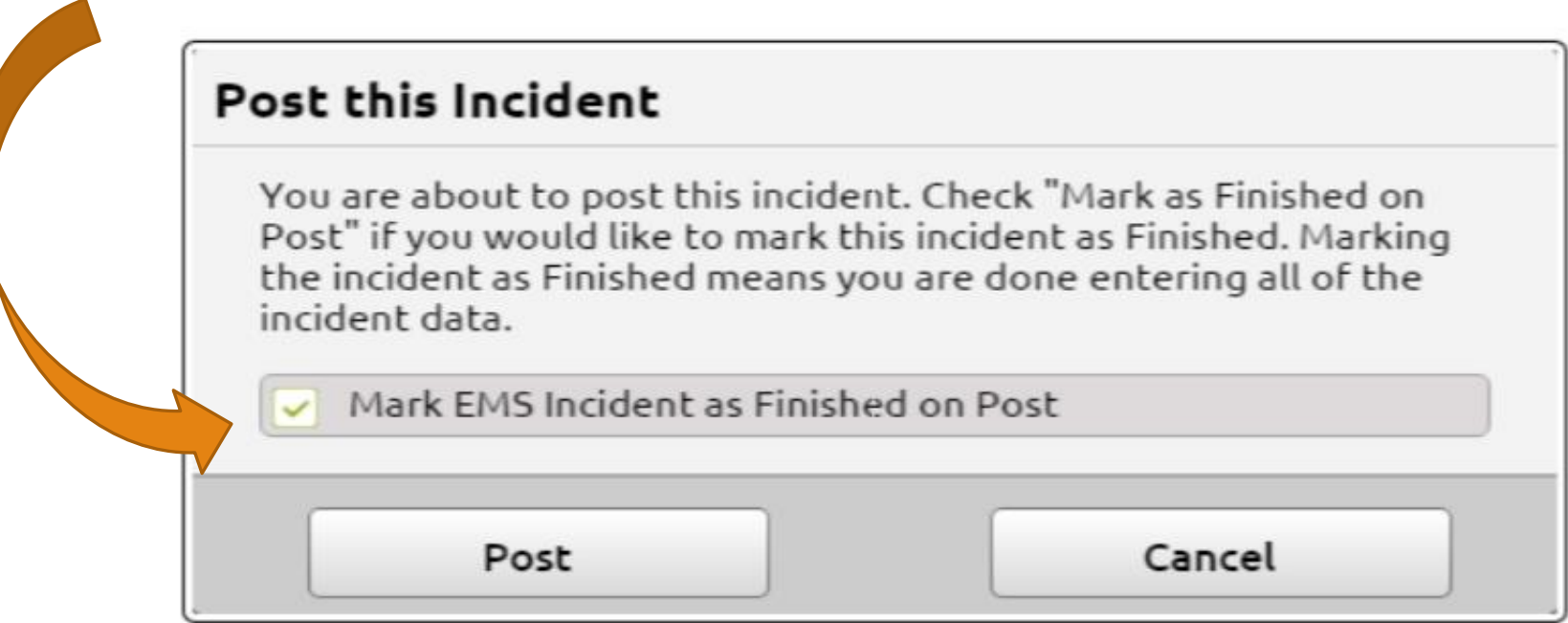

# Finishing an Incident Report – Online version

In the **Online version of SIREN Elite**, when a provider goes to close an incident, a pop-up will appear asking if the incident is Finished (see below).

If the provider has completed the call, s/he will select "Finish." If the provider is called away and must close the call before it is completed, s/he would select "Close Without Finishing."

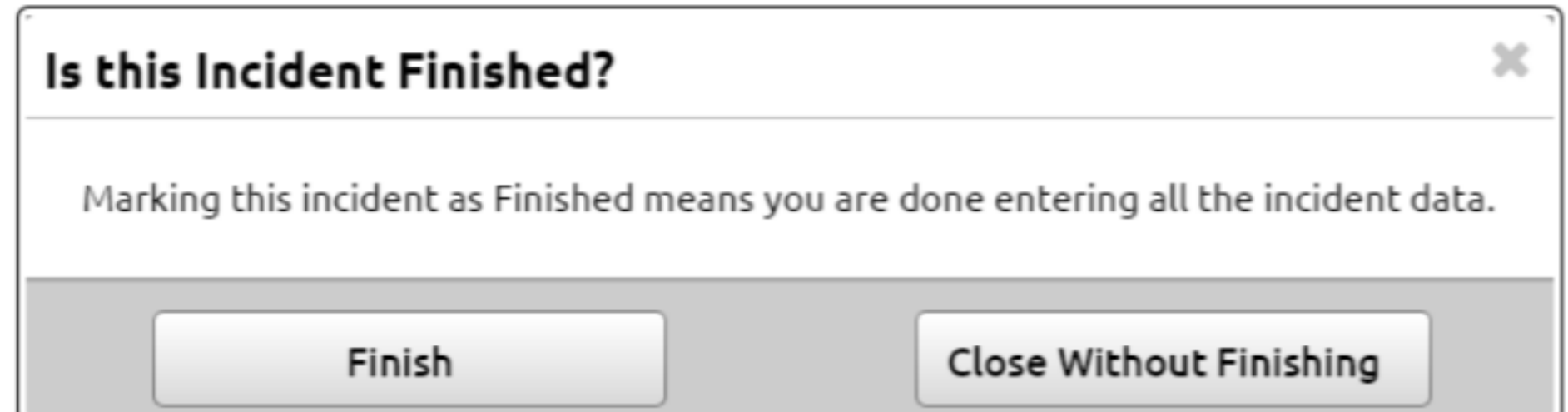

### To Access Siren Online

Access Website: [www.sirenems.com/elite](http://www.sirenems.com/elite)

Note: if the system asks for an organization ID, it is vermont (all lowercase).

# To Access SIREN Elite Field while Online

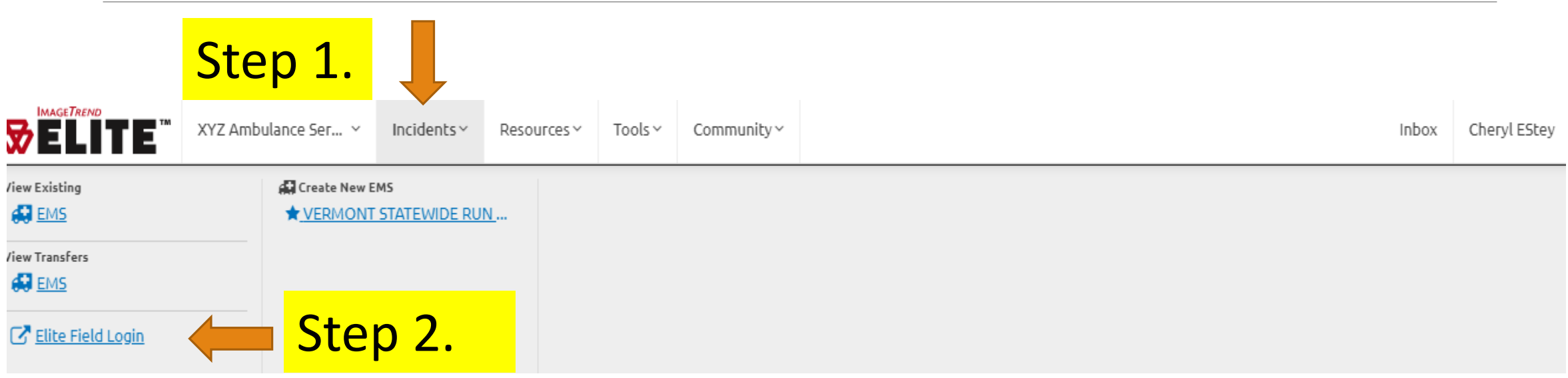

Or…. go DIRECTLY to the Elite Field login demo online:

<https://www.sirenems.com/Elite/Organizationvermont/RunForm/Login>

# SIREN Training

1. Watch **"Siren Elite training for Providers"**  (*On YouTube: "SIREN Elite Provider Training 2017")*

Department of Health's State EMS webpage: [https://www.healthvermont.gov/emergency/ems/sire](https://www.healthvermont.gov/emergency/ems/siren-statewide-incident-reporting-network) n-statewide-incident-reporting-network

2. Practice and explore Elite using the Sandbox account, use the following login:

**Username**: Sandbox18 **Password**: VTEMS18

<https://www.sirenems.com/elite>

#### **UPDATED SIREN ELITE RESOURCES**

The following resources for SIREN Elite users and administrators have recently been added way. Check back regularly!

- **Expand** the section for  $\sim$  Resources and Training Resources and Training!
	- Documentation Tips
	- Narrative Guidance
	- Module Name Cheat Sheet
	- Report Writer Instructions
	- Report Writer Fields
	- SIREN Elite Training for Providers  $\mathfrak{G}$

Watch this!

- Documentation: Finishing an Incident
- Documentation: Incident Date
- Documentation: Recording a 12-Lead
- Documentation: Recording Cardiac Arrests
- Documentation: Times
- Scenario: Trauma with Transport